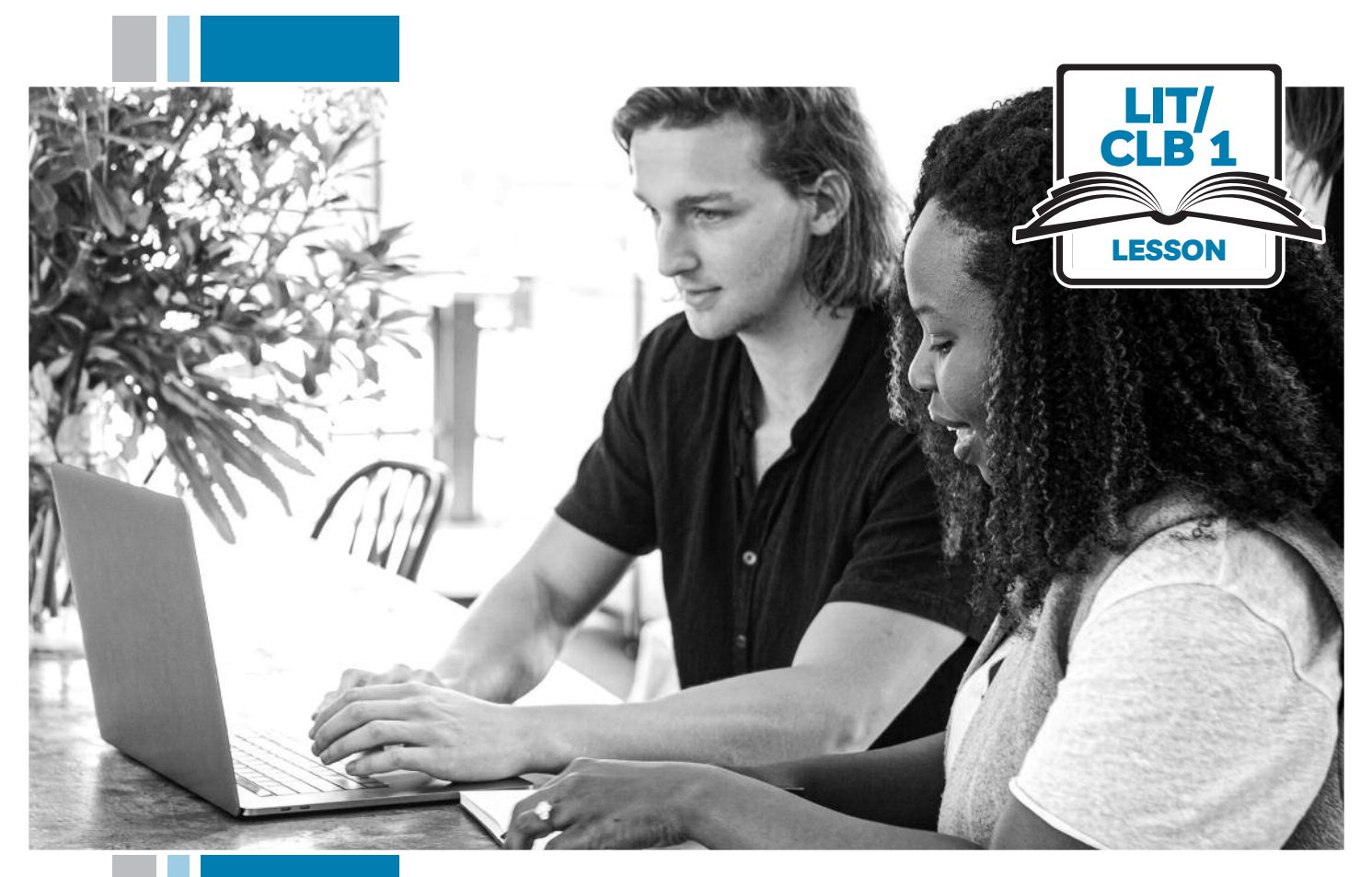

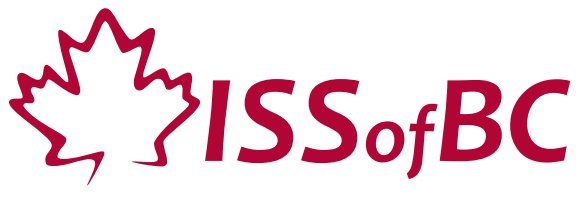

# Digital Literacy Curriculum Resource Module 3 Online Skills Basics

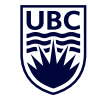

THE UNIVERSITY OF BRITISH COLUMBIA **Learning Exchange** 

Funded by:

Immigration, Refugees and Citizenship Canada

Financé par : Immigration, Réfugiés et Citoyenneté Canada

# Module 3: Online Skills Basics • *TEACHER NOTES*

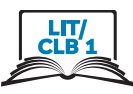

# **Learning Objectives**

- 1. Identify different browsers: Chrome, Firefox, Safari, Microsoft Edge, Internet Explorer
- 2. Know common browser commands
- 3. Understand a web address format
- 4. Use the address bar
- 5. Search for information online

#### **Pre-requisite Skills**

- **Mouse Skills**: hold the mouse, left click, double click, scroll, different shapes of the cursor
- **Navigating**: opening/closing a program, cursor placement, highlighting
- **Keyboarding**: basic typing, Enter key

### **Preparation**

- Set up a room with computers or laptops for each student
- Place one or more internet browser icons on the desktop and pin one or two icons to the taskbar on each computer
- Read through the lesson outline and notes for the teachers
- Print the handouts for students
- Turn on the projector or the interactive whiteboard
- Bring a newspaper with you to help students get the concept of a website

#### **Notes about the lesson:**

- In the lesson, the --> symbol is used to give the answer when it's a part of the script. Otherwise, the word 'Answer' is used.
- Vocabulary: Don't spend time teaching vocabulary. Demonstrate where things are on the computer and how they work.

# **Materials**

- Computers/laptops/tablets with access to the internet
- Handouts of the lesson activities
- Projector or interactive whiteboard for demonstrating the skills to students. If those are not available, use the teacher's computer and enlarge the visuals for teaching
- *Language Companion* or a student portfolio to teach the concept of tabs

#### **Visuals**

- Module 3-Lit/CLB 1-Introduction-Visual
- Module 3-Lit/CLB 1-Review-Visual
- Module 3-Lit/CLB 1-Digital Skill 1-Learn-Visual Identify Different Browsers
- Module 3-Lit/CLB 1-Digital Skill 5-Learn-Visual Search for Information Online

#### **Handouts**

- Module 3-Lit/CLB 1-Digital Skill 2-Learn-Handout Know Common Browser Commands
- Module 3-Lit/CLB 1-Digital Skill 2-Practice-Handout Know Common Browser Commands
- Module 3-Lit/CLB 1-Digital Skill 3-Practice-Handout Understand a Web Address Format
- Module 3-Lit/CLB 1-Digital Skill 3-Practice-Answer Key Understand a Web Address Format
- Module 3-Lit/CLB 1-Digital Skill 4-Practice-Handout Use the Address Bar
- Module 3-Lit/CLB 1-Digital Skill 5-Learn-Handout Search for Information Online
- Module 3-Lit/CLB 1-Digital Skill 5-Practice-Handout Search for Information Online
- Module 3-Lit/CLB 1-Digital Skill 5-Your Turn-Handout Search for Information Online

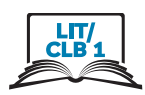

# **LESSON**

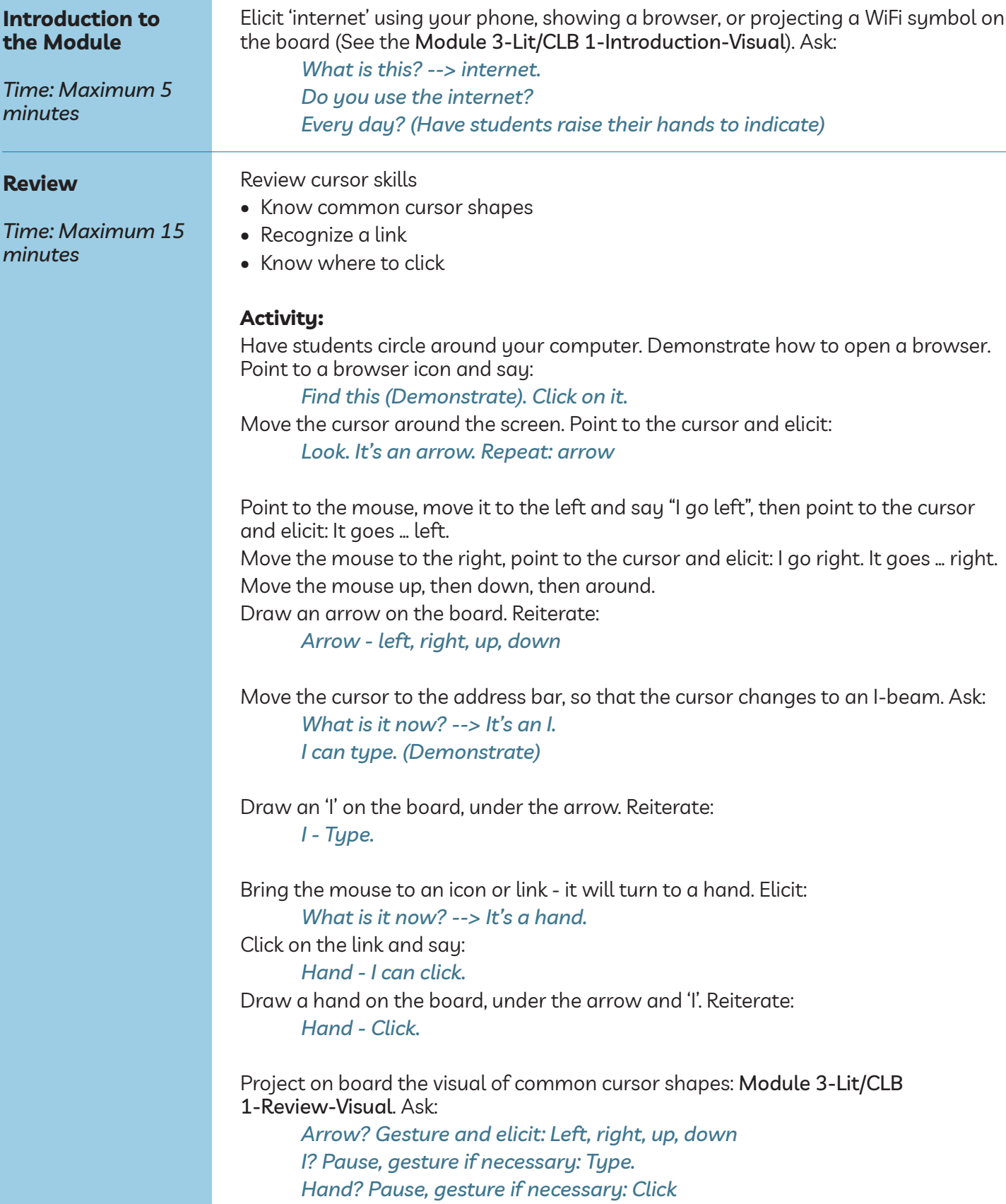

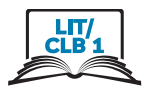

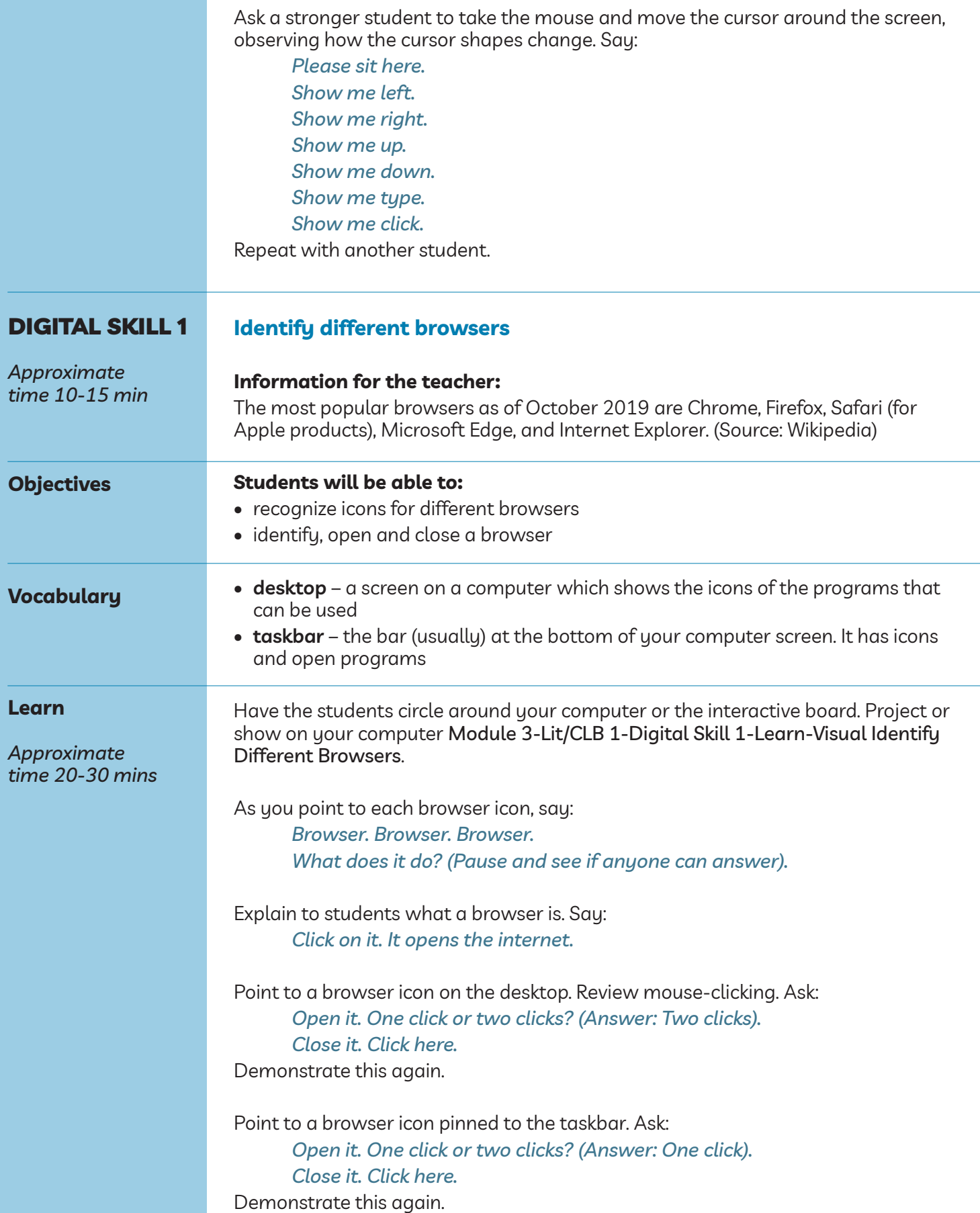

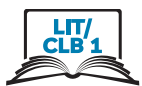

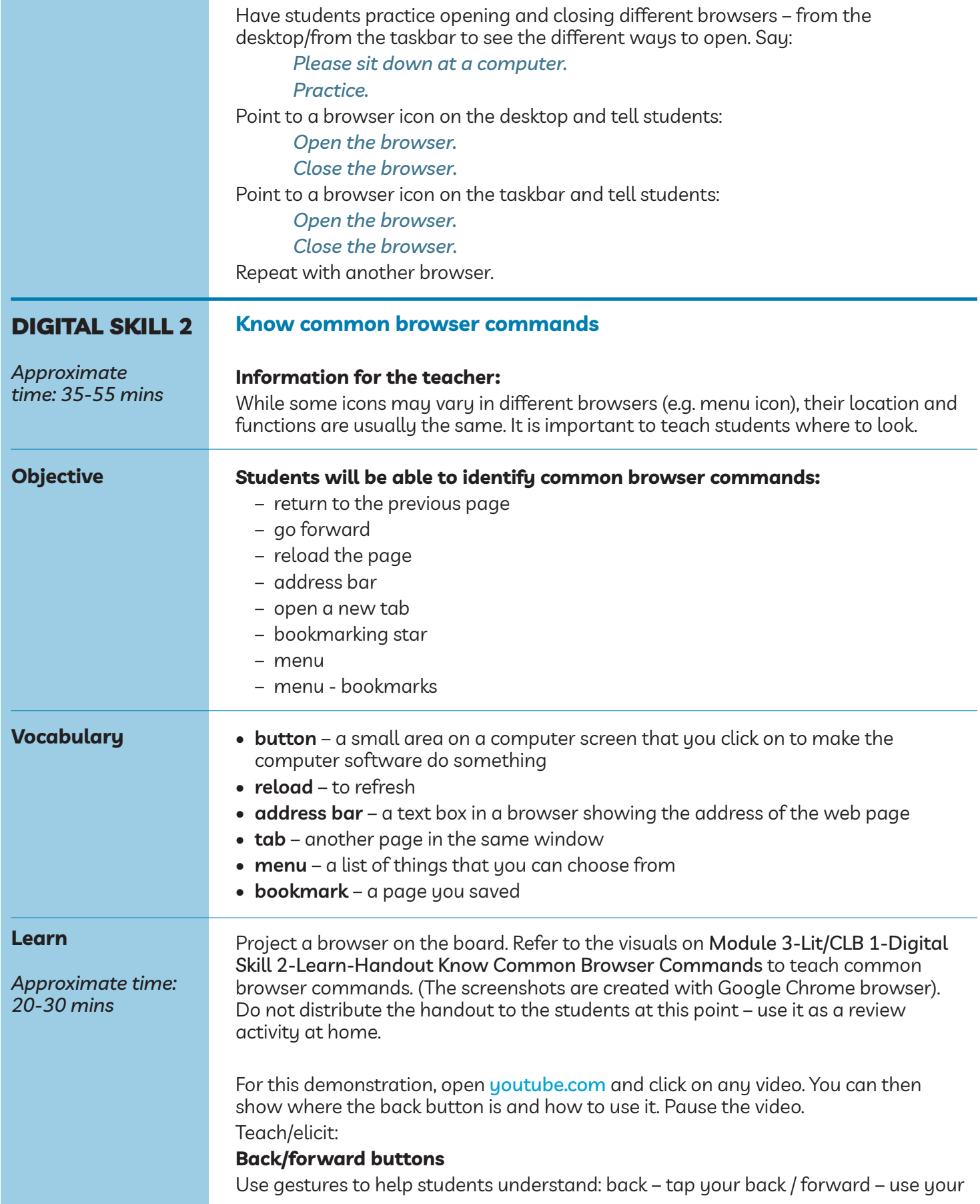

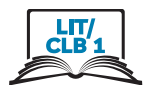

arm to point forward. Demonstrate how the buttons work. Say:

> *Click here – go back. Click here – go forward.*

#### **Reload/refresh button**

Say:

*Click here. Refresh. Same videos or new videos? --> New.*

(Demonstrate on the YouTube homepage. YouTube will load new videos when you reload the page. Refresh two or three times).

#### **Address bar**

Hover the cursor over the address bar. Elicit:

*What is it? --> It's an I. What does it mean? --> We can type. This is the address bar. Repeat: address bar. Type in the address bar.*

#### **New tab**

Use the Language Companion or a student portfolio to introduce the concept of tabs. Then point to the browser and say:

*This is a tab. Click here. Open a new tab. Click again. Open a new tab.*

Show students how to switch between tabs.

Say:

*Look: tab one, tab two, tab three.*

Show students how to close one tab without closing the browser. Point to the browser "X" button and ask:

*Close one tab. Click here? --> No.* Point to the tab "X" button and ask: *Close one tab. Click here? --> Yes.*

Ask a stronger student to try:

*Please sit here. Open a new tab. Open a new tab again. Go to tab one. Go to tab two. Tab one … tab two. Tab one – close it. Now, close tab two.*

#### **Bookmark star**

Say:

*I like this page. Save it. Click on the star, then Done.* Model this twice.

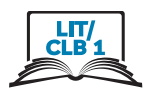

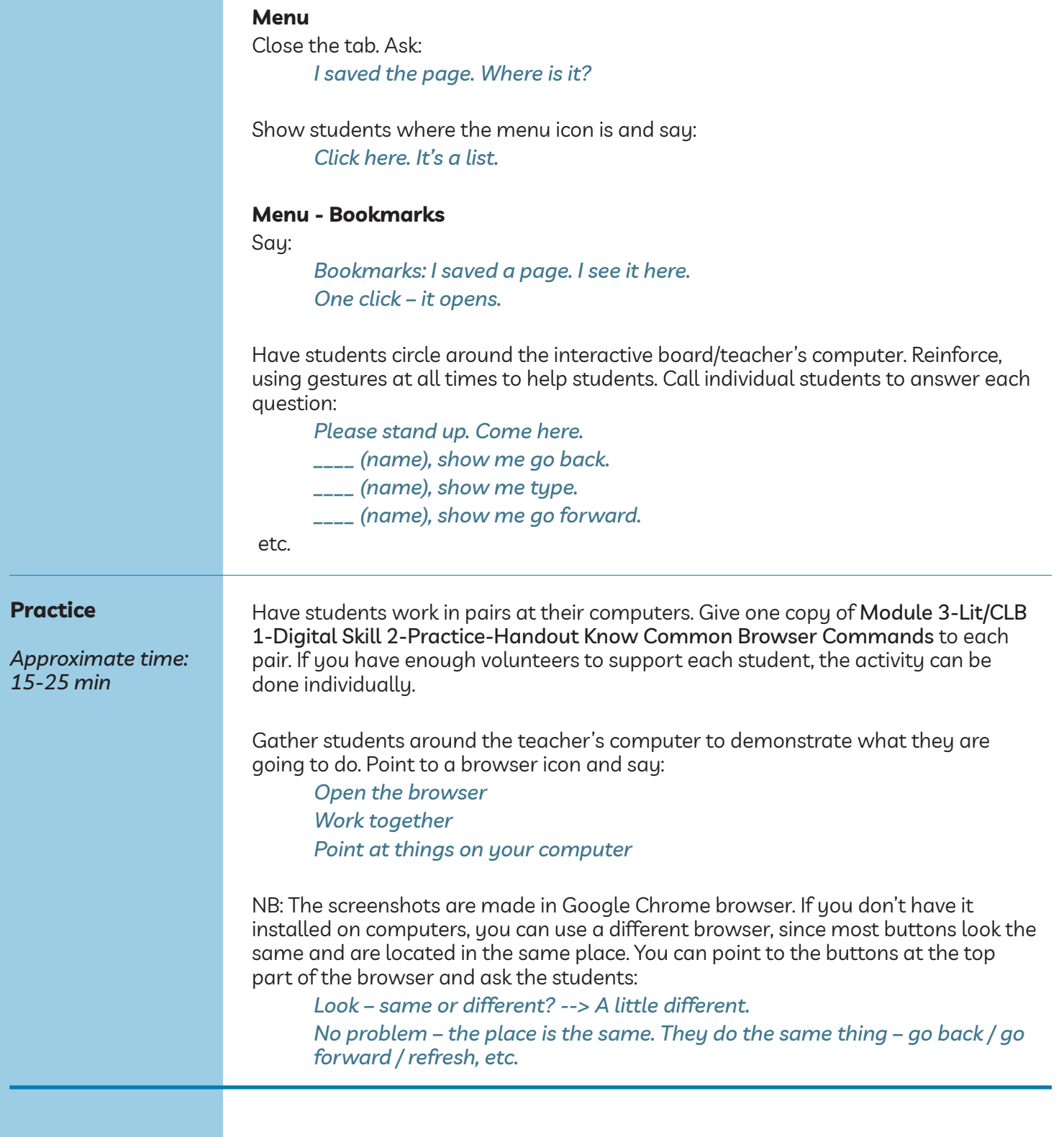

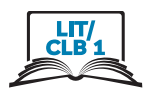

#### DigitaL SkiLL 3 **Understand a web address format**

*Approximate time: 30-50 mins*

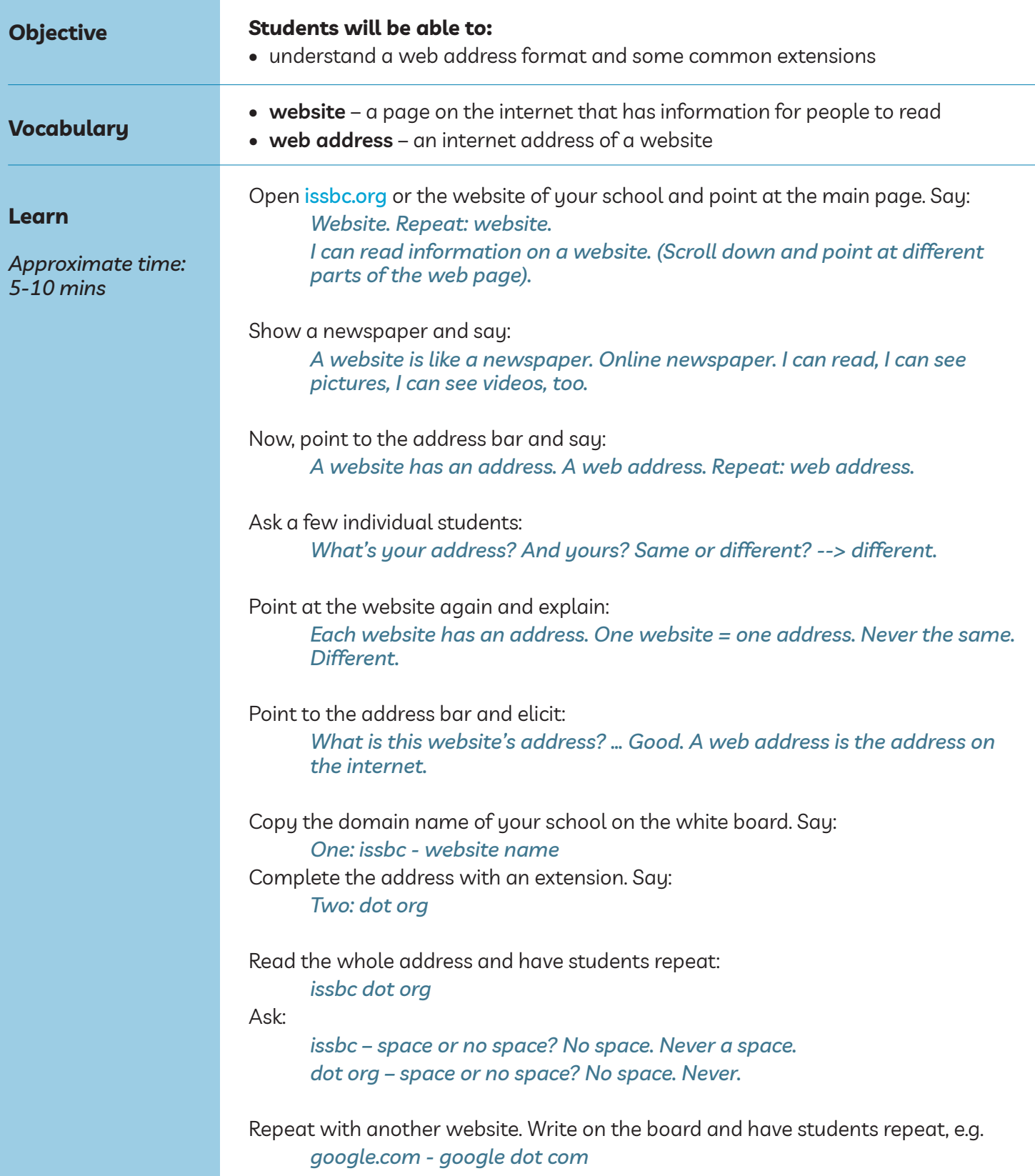

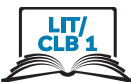

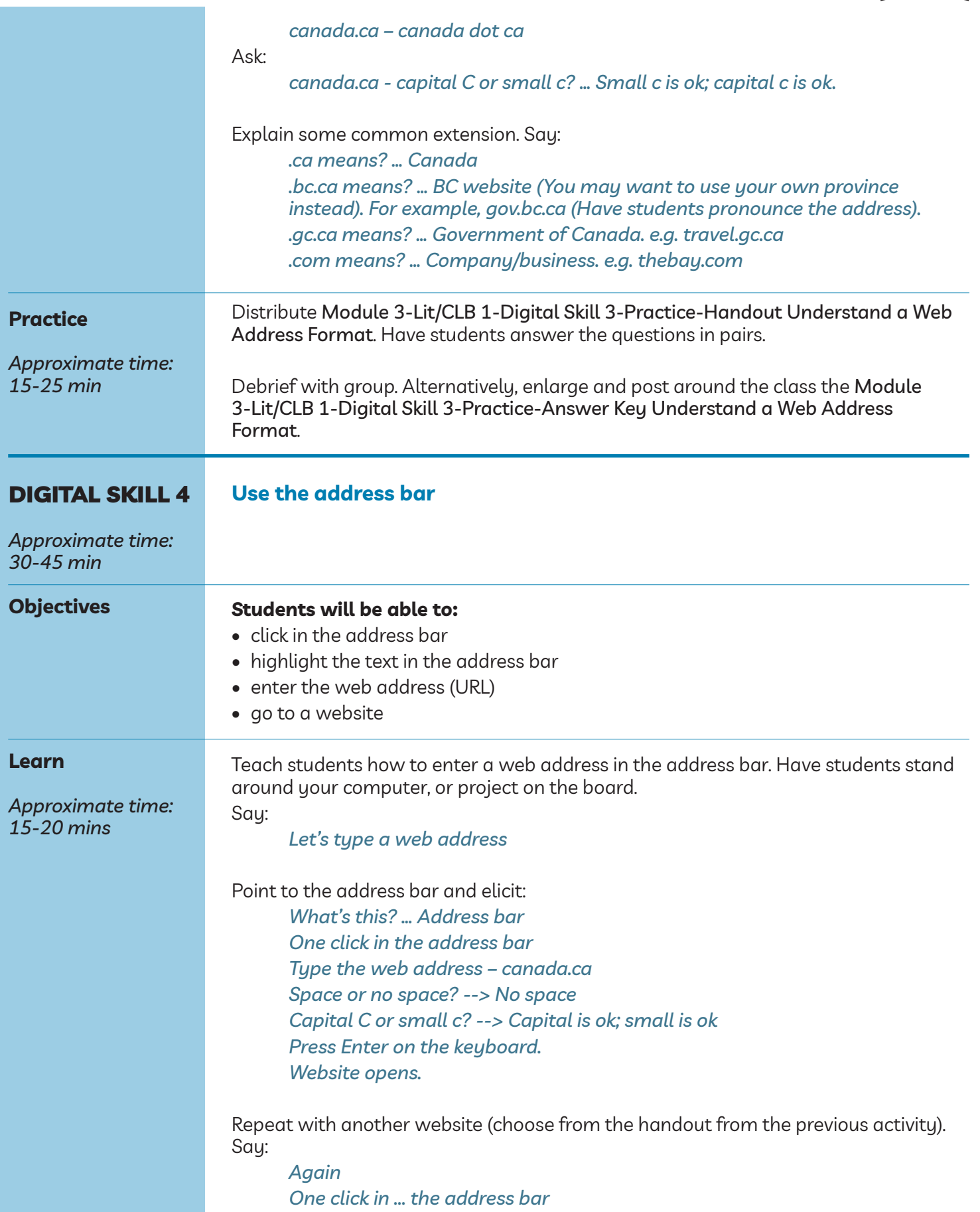

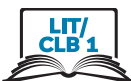

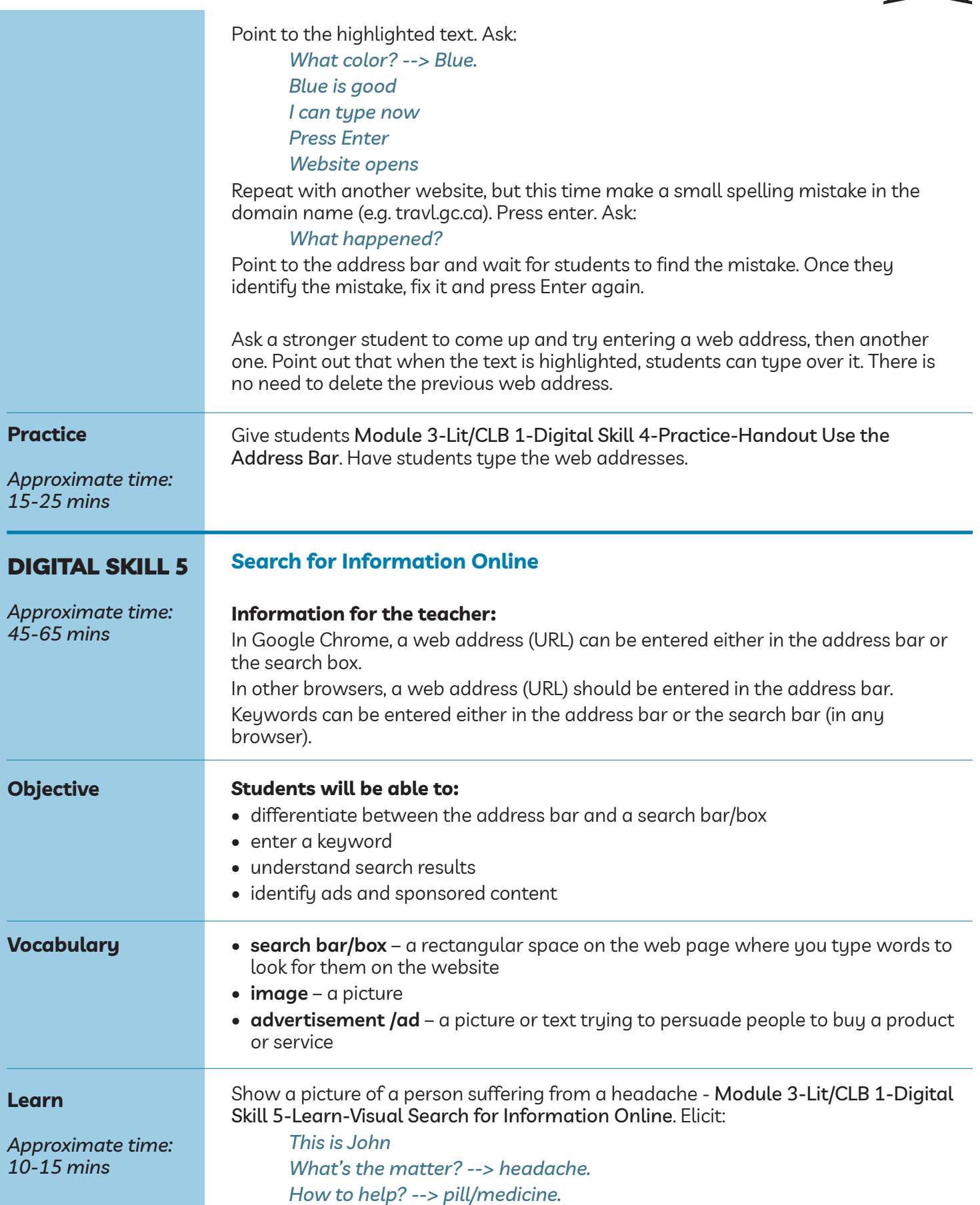

*Where to go? --> pharmacy.*

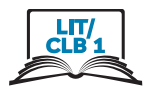

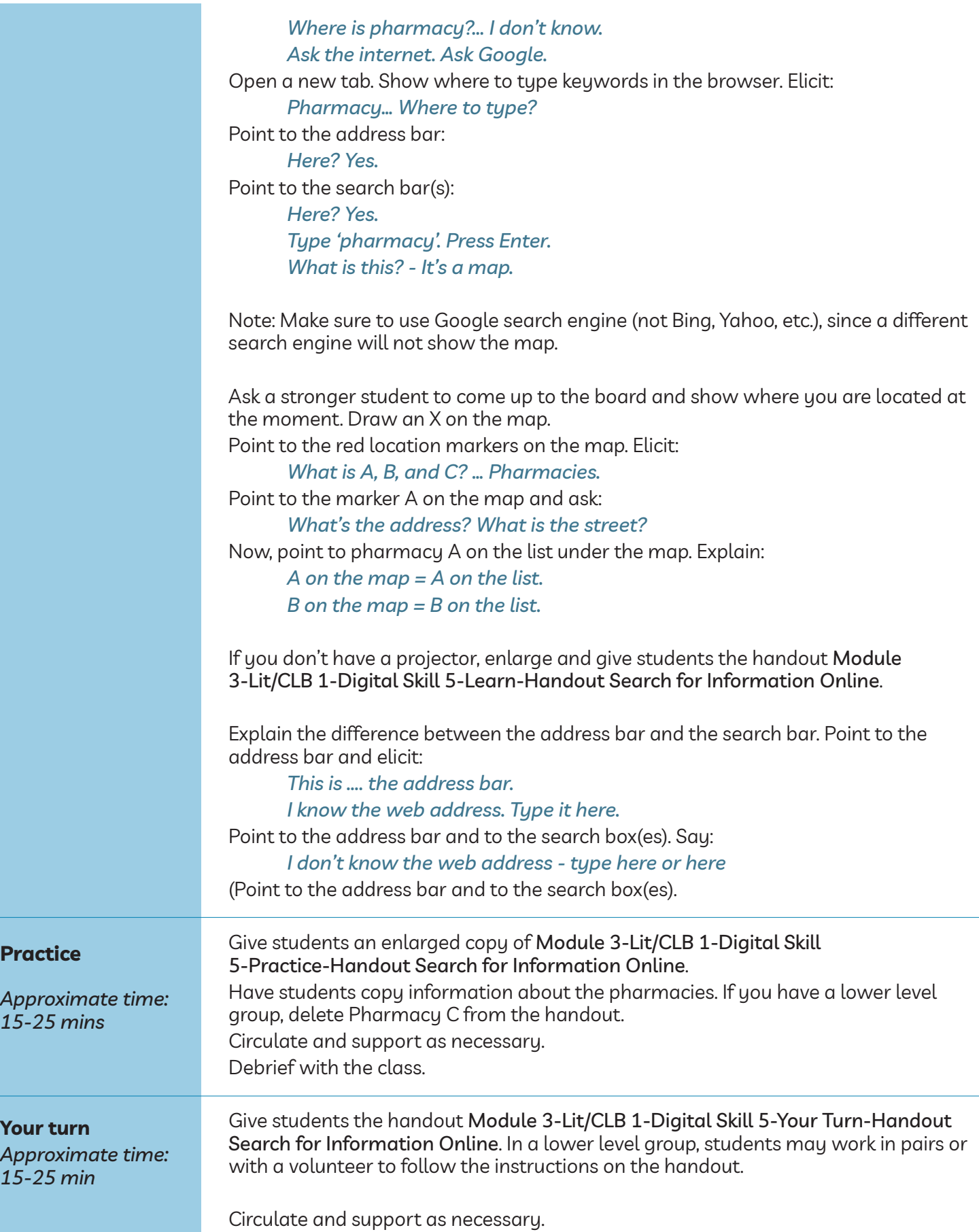

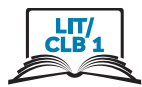

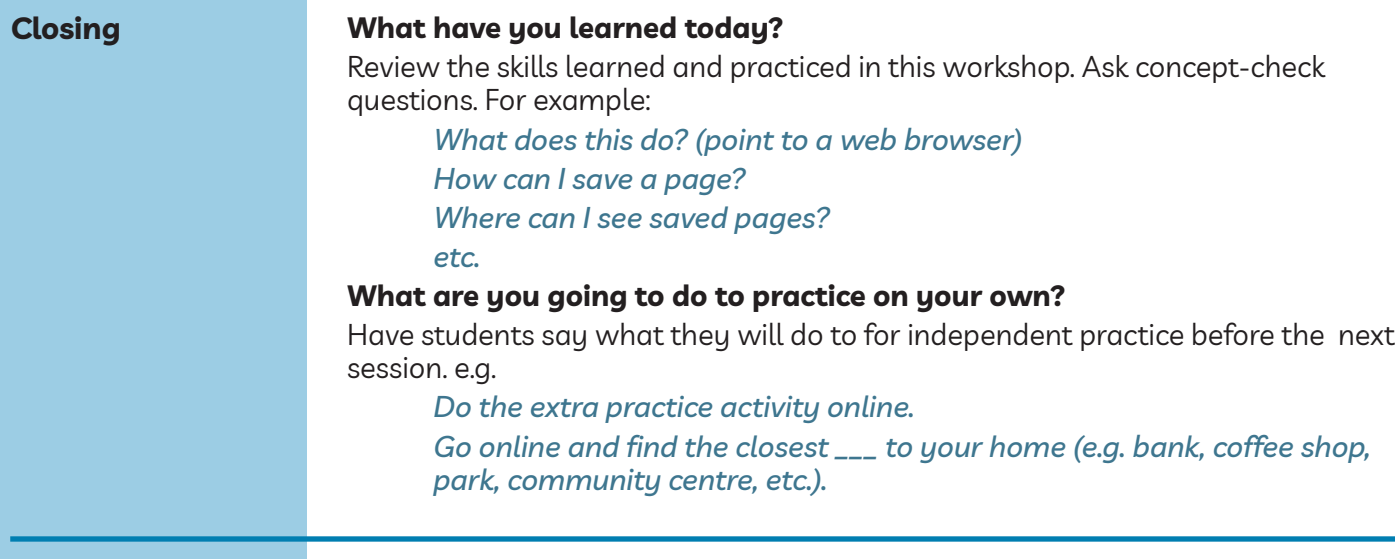